# **JIHOČESKÁ UNIVERZITA V ČESKÝCH BUDĚJOVICÍCH** PEDAGOGICKÁ FAKULTA

Katedra matematiky

# **PŘÍMKOVÉ PLOCHY A JEJICH ZOBRAZENÍ V PRAVOÚHLÉ AXONOMETRII**

DIPLOMOVÁ PRÁCE

Vypracoval: Pavel KOLÁŘ

Vedoucí práce: RNDr. Milan Vacka

České Budějovice, duben 2012

# **Prohlášení**

Prohlašuji, že jsem svoji diplomovou práci zpracoval samostatně pouze s použitím uvedených pramenů a literatury.

Prohlašuji, že v souladu s § 47b zákona č. 111/1998 Sb. v platném znění, souhlasím se zveřejněním své diplomové práce, a to v nezkrácené podobě elektronickou cestou ve veřejně přístupné části databáze STAG, provozované Jihočeskou univerzitou v Českých Budějovicích na jejich internetových stránkách.

V Českých Budějovicích, dne 26. 4. 2012 Pavel Kolář

### **Anotace**

Diplomová práce pojednává o přímkových plochách, jejich dělení, a vlastnostech. Jelikož jsou tyto plochy prostorovými útvary, je při jejich zobrazování nutné zvolit vhodný typ promítání. Pro tento účel je vybrána pravoúhlá axonometrie, kterou se práce také zabývá.

Závěrem jsou poznatky z obou částí spojeny dohromady a vybrané přímkové plochy jsou zobrazeny pomocí pravoúhlé axonometrie. Jelikož je v dnešní době pohodlnější využívat pro účely matematiky, zvláště geometrie, různého software, je i pro tvorbu obrázků v této práci použito programů GeoGebra a AutoCAD.

# **Annotation**

This thesis deals with the straight-line surfaces, their division, and properties. Because these surfaces are spatial formations, in their view it is necessary to select the appropriate type of screening. For this purpose is selected rectangular axonometric, which also deals with the work.

In conclusion, the findings of these two parts are connected together and selected straight-line surfaces are shown using rectangular axonometric. Because today is more comfort use for the purposes of mathematics, especially geometry, different software, is for creating images in this thesis used programs GeoGebra and AutoCAD.

# **Poděkování**

Děkuji RNDr. Milanu Vackovi za odborné vedení této práce a za věcné připomínky, náměty a rady, které dopomohly k jejímu zdárnému vytvoření.

Dále děkuji vedení Střední průmyslové školy strojní a stavební v Táboře za poskytnutí přístupu k softwaru AutoCAD, který byl při tvorbě části této práce použit.

# Obsah

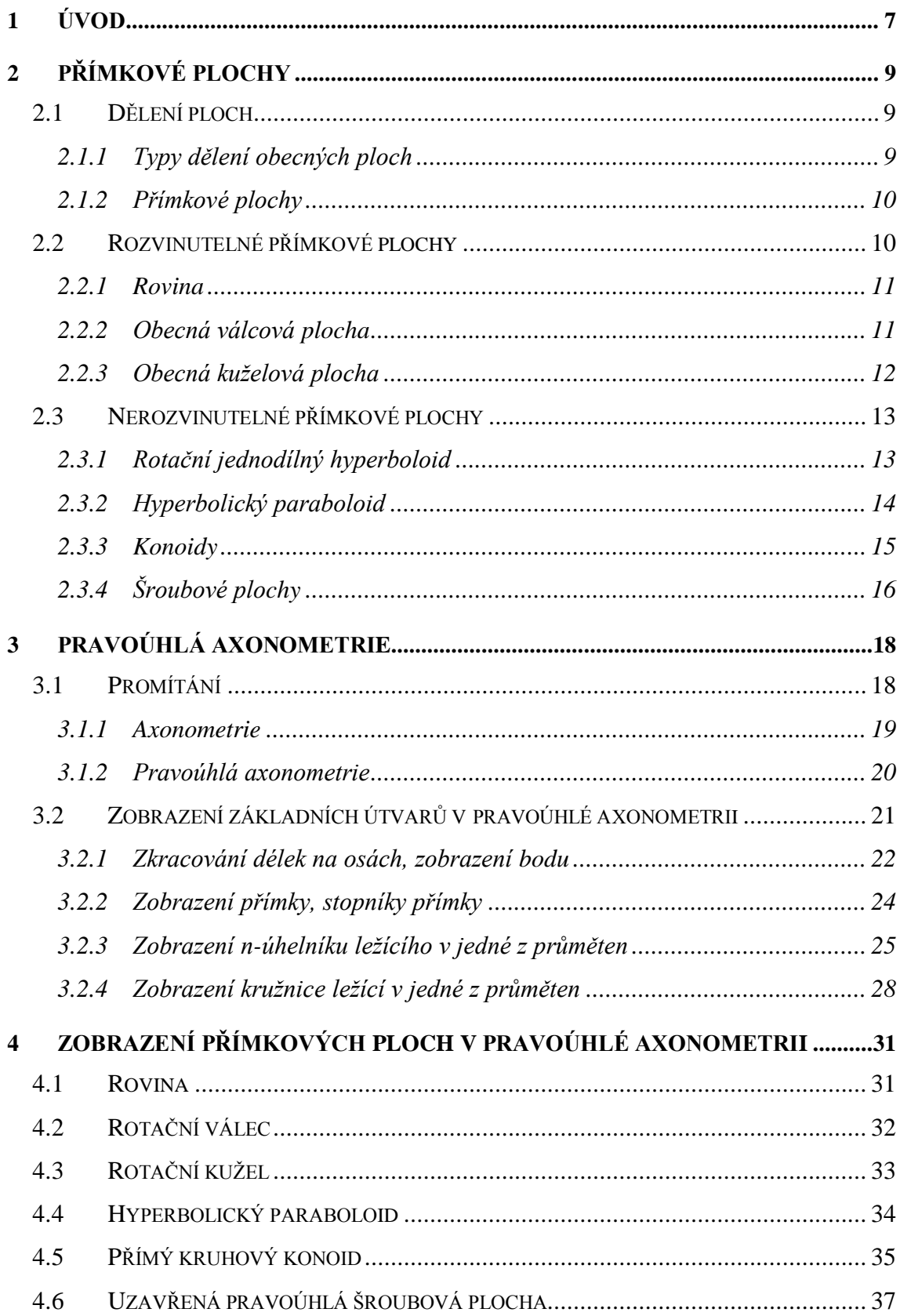

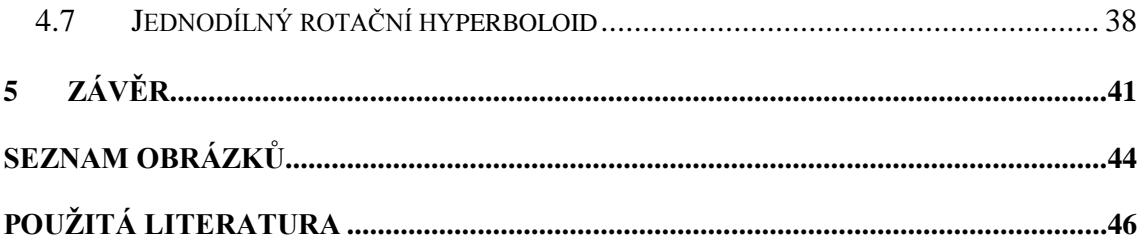

# <span id="page-6-0"></span>**1 Úvod**

Oblast geometrie je pro spoustu lidí neoblíbená. Je to přece jen část matematiky, kterou hodně z nich nemá už od školy rádo. Nicméně nebýt geometrie, nebylo by možné postavit takové architektonické skvosty, jako je např. chrám na známé Akropoli nebo i obyčejný most přes řeku.

Aby k jejich stavbě mohlo dojít, bylo potřeba připravit nějaké plány. Zde nastal problém – jak zachytit trojrozměrný objekt na dvourozměrný papír (hliněnou desku, papyrus apod.)? Řešením bylo promítání a tak byla objevena řada způsobů jak trojrozměrná tělesa zaznamenat. Těmito metodami se zabývá deskriptivní geometrie.

Právě řešení tohoto problému mě zaujalo, a jelikož jsem se s deskriptivní geometrií setkal již na střední škole, kde mě velmi oslovila, byla volba oblasti tvorby diplomové práce v celku zřejmá. Otázkou však bylo co a hlavně jak promítat.

Pro svou práci jsem si vybral pravoúhlou axonometrii, protože ze všech známých druhů promítání se zdá být nejzajímavější. Jde o nejnázornější promítání, ačkoliv pracovat v axonometrii není jednoduché. Jen vynesení jednoho bodu je relativně zdlouhavou záležitostí. Z tohoto důvodu jsem jako pomocníka přibral počítač. V dnešní době je velmi užitečným nástrojem pro jakoukoliv činnost, včetně matematiky. Dnes existuje celá řada programů jak pro práci s geometrií ( $DGS<sup>1</sup>$ ) tak i pro běžné výpočty ( $CAS<sup>2</sup>$ ).

Při řešení otázky co v tomto promítání zobrazovat, jsem narazil na pojem přímkových ploch. Tyto přímkové plochy se, ačkoliv to tak nemusí vypadat, běžně vyskytují v našem okolí a to právě například na výše zmiňovaných stavbách. Každý určitě někdy viděl chladící věž elektrárny.

Cílem této práce je tak shrnout základní poznatky o přímkových plochách, jejich vlastnostech a příkladech užití. Dalším bodem je shrnutí znalostí o pravoúhlé axonometrii a pravidlech, podle kterých se v ní zobrazuje. Nakonec se obě části spojí a přímkové

<u>.</u>

<sup>1</sup> Z angl. *Dynamic Geometry Systems* = Systémy dynamické geometrie

<sup>2</sup> Z angl. *Computer Algebra Systems* = Systémy počítačové algebry

plochy se pomocí vhodných programů (konkrétně GeoGebra a AutoCAD 2008) zobrazí v této axonometrii.

Práce tak může sloužit jako inspirace učiteli deskriptivní geometrie: jak využít počítač ve své výuce; či pro oživení poznatků o pravoúhlé axonometrii a přímkových plochách. Veškeré výkresy a vlastnoručně vytvořené obrázky jsou v elektronické podobě uloženy na přiloženém CD.

# <span id="page-8-0"></span>**2 Přímkové plochy**

#### <span id="page-8-1"></span>**2.1 Dělení ploch**

Než se dostaneme k samotnému pojmu přímková plocha a k jednotlivým typům těchto ploch, je na místě uvést základní typy dělení obecných ploch, abychom si lépe mohli přímkové plochy zařadit.

#### <span id="page-8-2"></span>**2.1.1 Typy dělení obecných ploch**

Jedním z možných dělení je dělení podle výtvarných zákonů a to na analytické a empirické. Analytické plochy lze popsat matematicky pomocí souřadnic jejich bodů. Matematicky můžeme analytické plochy definovat takto:

*Definice 2.1: Plochou rozumíme z hlediska deskriptivní geometrie souhrn poloh tvořící křivky, která se spojitě pohybuje v prostoru podle určitého zákona.*  (NOVÁK, [199?])

Tyto plochy můžeme dále dělit podle toho, jakým způsobem je lze popsat. Nabízí se tudíž dělení na algebraické (lze je popsat pomocí polynomu) a transcendentní (jiný než polynomický zápis).

Druh pohybu tvořící (resp. řídící) křivky je dalším kritériem dělení ploch. Plochy mohou vznikat posunem této křivky, pak hovoříme o plochách translačních, rotací křivky, to jsou plochy rotační nebo šroubováním křivky, čímž vznikají plochy šroubové.

Poslední dělení je zřejmé. Jedná se o dělení podle druhu tvořících křivek. Pro tuto práci budou důležité zejména plochy, jejichž řídící křivkou je přímka.

Všechna tato dělení lze mezi sebou kombinovat, tudíž můžeme hovořit o rotační algebraické přímkové ploše, translační nepřímkové ploše apod.

#### <span id="page-9-0"></span>**2.1.2 Přímkové plochy**

Nyní přejdeme k samotnému pojmu přímkové plochy. Dle výše uvedených kritérií dělení je jasné, že tvořící křivkou takové plochy je přímka. Všem polohám tvořící přímky říkáme povrchové přímky plochy (resp. površky).

Všechny přímkové plochy řadíme mezi analytické a tudíž je lze popsat matematicky. Tomuto popsání se ale nebudeme věnovat.

Přímkové plochy jsou nejpoužívanějším typem plochy v technické praxi, a to hlavně díky jejich nenáročné konstrukci, praktičnosti a dostatečné pevnosti jimi tvořených konstrukcí. Není divu, že některé z nich byly použity dříve, než byly matematicky popsány.

Co se týče rozdělení přímkových ploch, můžeme použít dělení podle druhu pohybu z předchozí kapitoly. Hlavním dělením pro naše účely ale bude dělení na rozvinutelné a nerozvinutelné přímkové plochy. Podrobněji se těmto dvěma typům ploch budeme věnovat v následujících podkapitolách. Pro určení kritéria, podle kterého budeme toto dělení realizovat, je nutné zmínit následující definici pojmů torzální a regulární přímka.

*Definice 2.2: Jestliže je v každém bodě tvořící přímky přímkové plochy jiná tečná rovina, tj. tečné roviny tvoří svazek, pak tuto přímku nazýváme regulární přímkou. Tvořící přímka, podél níž existuje jediná tečná rovina plochy, se nazývá torzální přímka.* (ŠTÍCHOVÁ, 2008)

#### <span id="page-9-1"></span>**2.2 Rozvinutelné přímkové plochy**

Pomocí *definice 2.2* z předchozí podkapitoly můžeme nyní zavést pojem rozvinutelné přímkové plochy:

*Definice 2.3: Rozvinutelné přímkové plochy jsou takové plochy, kde všechny povrchové přímky plochy jsou torzální přímky.* (ŠTÍCHOVÁ, 2008)

Svůj název však tyto plochy dostaly od jedné ze svých vlastností. Jde o možnost rozvinutí takovéto plochy do roviny, při zachování délek i úhlů. Z této vlastnosti vyplývá, že lze velmi lehce tyto plochy vymodelovat pomocí části roviny (např. listu papíru).

Obecně lze říci, že rozvinutelné přímkové plochy jsou tvořeny tak, že je dána libovolná křivka a vlastní nebo nevlastní bod<sup>3</sup>. Spojíme-li nyní všechny body křivky s tímto bodem, dostáváme rozvinutelnou přímkovou plochu.

Díky této konstrukci můžeme určit, že jedinými rozvinutelnými přímkovými plochami jsou rovina, obecná válcová plocha a obecná kuželová plocha. Můžeme sem zařadit i plochu tečen prostorové křivky, která je taktéž rozvinutelnou přímkovou plochou, ale podrobněji se jí věnovat nebudeme.

Každý výše uvedený typ rozvinutelných ploch nyní detailněji rozebereme, uvedeme přesně kritéria jejich vzniku a pro lepší představu ukážeme konkrétní příklady takových ploch.

#### <span id="page-10-0"></span>**2.2.1 Rovina**

<u>.</u>

Vznik roviny je dán přímkou a nevlastním bodem, kdy každý bod přímky spojíme s tímto nevlastním bodem, neboli každým bodem přímky vedeme rovnoběžku s daným směrem.

Rovina je nejjednodušší rozvinutelnou plochou a není nutné zde dopodrobna tuto plochu rozebírat, protože si ji každý velmi lehce představí. Sama plocha je vlastně již svým rozvinutím.

#### <span id="page-10-1"></span>**2.2.2 Obecná válcová plocha**

Obecná válcová plocha je určena libovolnou křivkou a nevlastním bodem. Podobně jako u roviny ji vytvoříme tak, že každým bodem křivky vedeme rovnoběžku s daným směrem.

 $3$  Nevlastní bod se nachází v pomyslném nekonečnu, tudíž nevlastním bodem rozumíme směr, kterým je daný nevlastní bod určen.

Je zřejmé, že tento postup nebude platit vždy. Pokud bude zadaná křivka rovinná, nesmí být určující směr rovnoběžný s rovinou, ve které tato křivka leží.

Nejzákladnější válcovou plochou je plocha, která má jako svojí křivku kružnici a směr je kolmý k rovině kružnice. Takové ploše říkáme kolmá kruhová válcová plocha (podle jejího vzniku) nebo též rotační válcová plocha<sup>4</sup>.

Další možností je určení plochy pomocí kružnice a směru, který není kolmý na rovinu, v níž tato kružnice leží. Tuto plochu nazveme šikmou (kosou) válcovou plochou.

Křivkou určující válcovou plochu může být například i sinusoida. Pokud je pak směr kolmý na rovinu, v níž křivka leží, dostáváme plochu podobnou vlnitému plechu, používanému například k pokrytí střechy.

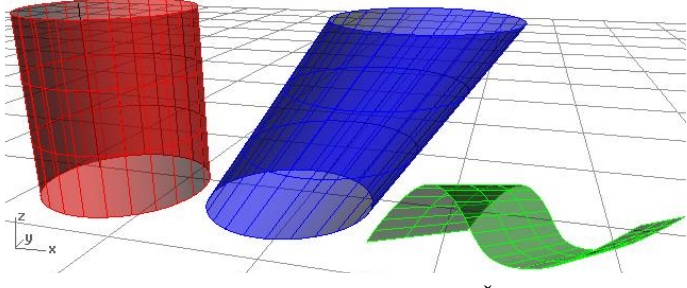

Obr. 1: Příklady válcových ploch (JEŽEK, 2011)

#### <span id="page-11-0"></span>**2.2.3 Obecná kuţelová plocha**

1

Vznik této plochy je stejně jako u plochy válcové dán křivkou a tentokrát vlastním bodem, který však nesmí ležet v rovině křivky. Tento bod se nazývá vrcholem.

Pokud bude zadanou křivkou kružnice, nazýváme tuto plochu kruhovou kuželovou plochou. Spojnice středu kružnice a vrcholu se nazývá osa plochy. Bude-li osa plochy kolmá na rovinu, v níž leží kružnice, vznikne opět speciální případ kuželové plochy, který nazveme rotační kuželovou plochou<sup>5</sup>.

<sup>&</sup>lt;sup>4</sup> Dle *definice 2.1*, uvedené na začátku kapitoly, vznikne též rotací libovolné přímky kolem osy rovnoběžné s touto přímkou.

 $<sup>5</sup>$  Opět jako u válcové plochy vzniká rotací. Tentokrát jsou ale dány 2 různoběžky protínající se ve vrcho-</sup> lu plochy a jedna rotuje kolem druhé.

Obdobně jako u válcové plochy lze popsat více druhů kuželových ploch. Lze říci, že kteroukoliv křivku použitou pro tvorbu válcové plochy, můžeme použít i pro tvorbu kuželové plochy. Jediný rozdíl je v určení plochy vlastním nebo nevlastním bodem.

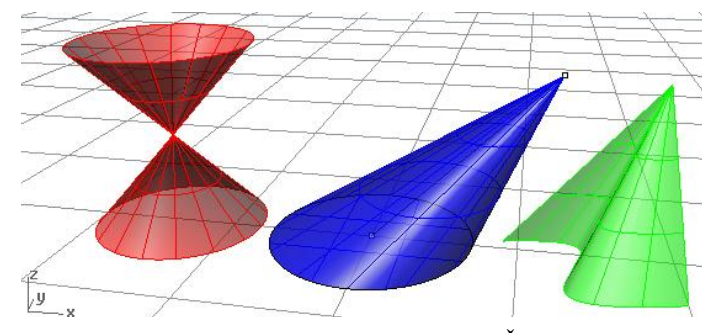

Obr. 2: Příklady kuželových ploch (JEŽEK, 2011)

#### <span id="page-12-0"></span>**2.3 Nerozvinutelné přímkové plochy**

Definice nerozvinutelné přímkové plochy se logicky bude odvíjet od definice rozvinutelné přímkové plochy. Tyto plochy můžeme definovat například takto:

*Definice 2.4: Přímková plocha, na níž existují regulární přímky, se nazývá nerozvinutelná přímková plocha (též zborcená plocha).* (ŠTÍCHOVÁ, 2008)

Jak plyne z této definice, na těchto plochách mohou existovat i přímky torzální, avšak na "rozvinutelnost" plochy nemá tato skutečnost žádný vliv. Dle názvu je také zřejmé, že tyto plochy (na rozdíl od rozvinutelných) nelze bez deformace rozvinout do roviny.

Tak jako u rozvinutelných ploch můžeme tvořit i nerozvinutelné plochy jiným způsobem než pohybem přímky. Postačí nám k tomu 3 prostorové křivky a plochu tvoří každá přímka, která tyto tři křivky protíná.

#### <span id="page-12-1"></span>**2.3.1 Rotační jednodílný hyperboloid**

Jednodílný hyperboloid, někdy také zborcený hyperboloid, je asi nejčastěji viděnou zborcenou plochou kolem nás. Příkladem je tvar chladících věží.

U této přímkové plochy máme hned několik způsobů vzniku. První vyplývá z názvu. Tato plocha vzniká rotací hyperboly kolem své vedlejší osy. Další možností, jak tuto plochu vytvořit je pomocí rotace přímky kolem osy s ní mimoběžné. Tato definice nám pomáhá nejlépe najít povrchové přímky plochy

Pro naše účely, však budeme tuto plochu definovat i jiným způsobem, a to pomocí výše zmíněných 3 křivek. Pro jednoznačné určení zborceného hyperboloidu postačují 3 kružnice s různými poloměry, ležící ve vzájemně různých rovnoběžných rovinách a jejichž středy leží na téže přímce, která je kolmá k těmto rovinám. Další důležitou podmínkou je, aby tyto kružnice neležely na téže kuželové ploše.

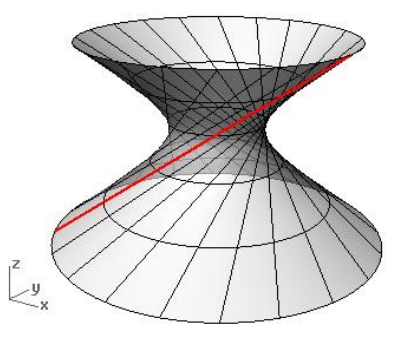

Obr. 3: Rotační jednodílný hyperboloid (JEŽEK, 2011)

#### <span id="page-13-0"></span>**2.3.2 Hyperbolický paraboloid**

Další zborcenou přímkovou plochou, kterou si zde podrobněji popíšeme, je hyperbolický paraboloid.

Třemi křivkami, které definují tuto plochu, budou v tomto případě dvě vlastní mimoběžky a jedna nevlastní přímka. Touto nevlastní přímkou rozumíme (obdobně jako u nevlastního bodu) rovinu, v níž tato přímka v pomyslném nekonečnu leží. Vznik plochy je pak velmi jednoduchý. Plochu tvoří přímky, které protínají dané mimoběžky a jsou rovnoběžné s danou rovinou. Nejčastěji je však zadán pomocí tzv. zborceného čtyřúhelníku (viz [Obr. 4,](#page-14-1) str. [15\)](#page-14-1).

Tuto plochu nejčastěji nalezneme jako zastřešení velkých hal, továren, hangárů apod. Reálným příkladem použití je zastřešení plaveckého stadionu v Českých Budějovicích.

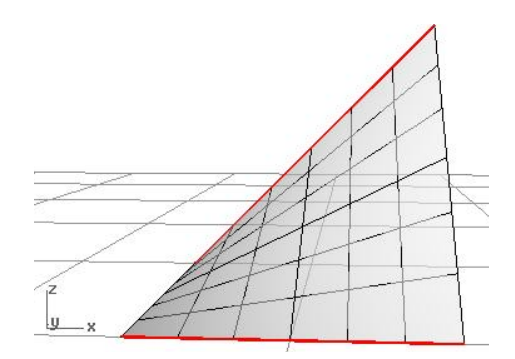

<span id="page-14-1"></span>Obr. 4: Hyperbolický paraboloid (JEŽEK, 2011)

#### <span id="page-14-2"></span><span id="page-14-0"></span>**2.3.3 Konoidy**

Další početnou skupinu zborcených přímkových ploch tvoří konoidy. Jsou určené jednou vlastní přímkou, jednou nevlastní přímkou (rovinou) a vlastní křivkou. Podlé této křivky získávají jednotlivé konoidy svůj název.

Konoidy můžeme dělit podle toho, zda je vlastní přímka kolmá k rovině nevlastní přímky či nikoliv. Pak hovoříme o konoidech přímých (kolmá přímka) či konoidech kosých.

Sestrojení je opět jednoduché. Body křivky spojujeme s body vlastní přímky přímkami rovnoběžnými s řídící rovinou. Díky tomu se na hyperbolický paraboloid z předchozí podkapitoly můžeme dívat jako na konoid, jenž má za řídící křivku přímku.

Opět se tyto plochy dají využít k zastřešení velkých hal nebo i jako opěrné zdi ve vodních nádržích či stropy vstupních portálů.

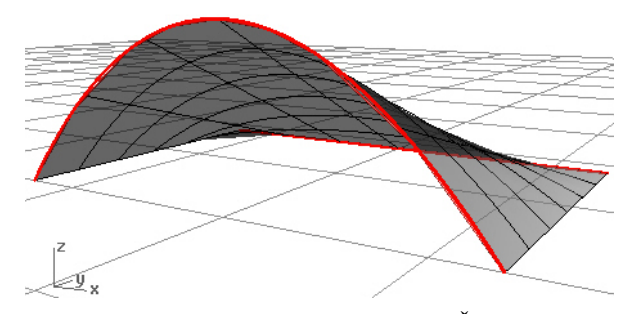

Obr. 5: Přímý parabolický konoid (JEŽEK, 2011)

#### <span id="page-15-0"></span>**2.3.4 Šroubové plochy**

Tyto plochy tvoří další skupinu nerozvinutelných přímkových ploch. Jak již název napovídá, vznikají pomocí šroubového pohybu. Ten je definován jako složení rotace a rovnoměrného pohybu po přímce. Jednou z možných definicí těchto ploch je zadání pomocí 2 přímek, přičemž jedna přímka je osa a druhá kolem ní koná šroubový pohyb.

Podle toho, jakou mají tyto přímky vzájemnou polohu, provádíme také dělení šroubových ploch. Prvním kritériem dělení je úhel, který svírá tvořící přímka s osou. Pokud jsou na sebe kolmé, hovoříme o šroubových plochách pravoúhlých, v opačném případě se jedná o kosoúhlé šroubové plochy.

Druhým kritériem jsou společné body. Je-li tvořící přímka s osou různoběžná, nazýváme tyto šroubové plochy uzavřené, v opačném případě se jedná o plochy otevřené.

Také podle druhu šroubového pohybu můžeme provést dělení na plochy pravotočivé a levotočivé.

Jak je však zmíněno v úvodu nerozvinutelných ploch, k definici by měly postačit 3 křivky. Pro tyto účely se omezíme na jedinou šroubovou plochu a to na uzavřenou pravoúhlou. Definujeme ji pomocí jedné vlastní přímky, jedné nevlastní přímky a šroubovice, kde vlastní přímka je osou šroubovice a rovina nevlastní přímky je kolmá na tuto osu. Poté spojujeme body osy s body šroubovice a to rovnoběžně s rovinou nevlastní přímky.

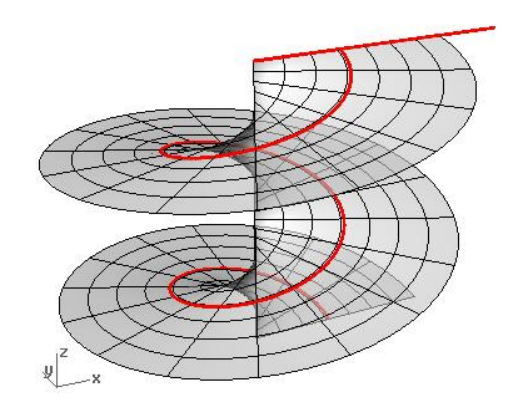

Obr. 6: Pravotočivá uzavřená pravoúhlá šroubová plocha (JEŽEK, 2011)

Je zřejmé, že tato plocha opravdu spadá do výše zmíněného dělení, protože všechny tvořící přímky protínají osu a jsou na ní kolmé.

Využití těchto ploch v praxi je také jasné. Plocha závitu u šroubu nebo plocha točitého schodiště jsou šroubové přímkové plochy.

# <span id="page-17-0"></span>**3 Pravoúhlá axonometrie**

Úvodem této kapitoly si nejprve připomeneme pojem promítání, uvedeme druhy promítání a zařadíme pravoúhlou axonometrii. Následně v ní zobrazíme základní útvary potřebné pro konstrukci přímkových ploch.

#### <span id="page-17-1"></span>**3.1 Promítání**

Promítáním rozumíme zobrazení objektu z prostoru dimenze 3 do prostoru dimenze 2, jinými slovy z prostoru do roviny, a to podle určitých pravidel.

Promítání by mělo splňovat dva požadavky – názornost a metriku. Ani jedno z dostupných promítání však tyto požadavky nesplňuje úplně. Je proto nutné vždy zvolit správný typ promítání, podle toho, co požadujeme od výsledného výkresu.

Princip promítání si můžeme lehce představit pomocí příkladu z každodenního života. Pokud rozsvítíme žárovku nad vodorovnou deskou stolu a mezi žárovku a stůl umístíme objekt, jeho stín se nám promítne na desku stolu. Tím jsme právě provedli zobrazení trojrozměrného objektu do roviny. Tento princip využívá promítání středové.

Při středovém promítání je dána průmětna, neboli rovina, do které promítáme<sup>6</sup>, a střed promítání. Obraz bodu pak vzniká jako průsečík spojnice tohoto bodu a středu promítání s průmětnou.

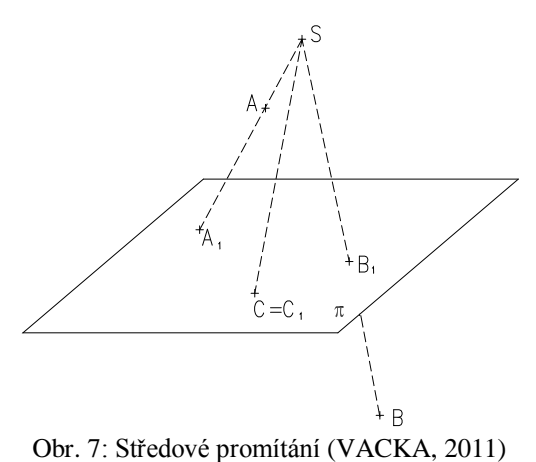

<u>.</u>

 $6$  Nejčastěji označovaná  $\pi$ 

Pokud střed promítání přesuneme do nekonečna, jednotlivé promítací paprsky budou vzájemně rovnoběžné. Poté budeme hovořit o promítání rovnoběžném. Obrazy bodů vznikají obdobně, avšak místo středu je dán směr promítání.

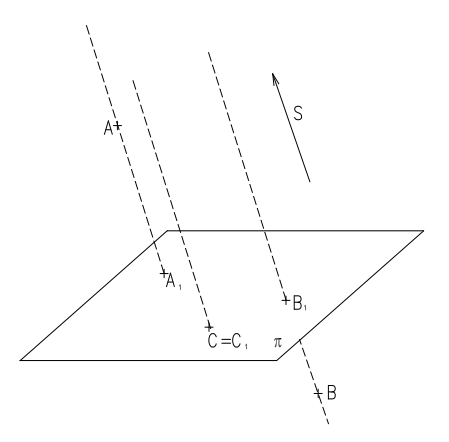

Obr. 8: Rovnoběžné promítání (VACKA, 2011)

U rovnoběžného promítání ještě můžeme sledovat vzájemnou polohu směru promítání a průmětny. Pokud jsou promítací paprsky kolmé na průmětnu, hovoříme o promítání kolmém (resp. pravoúhlém), pokud jsou kosé, hovoříme o promítání kosoúhlém (resp. šikmém).

Prozatím jsme promítali pouze na jednu průmětnu, avšak existují i druhy promítání, které využívají více průměten. Nejpoužívanějšími průmětnami jsou nárysna, půdorysna a bokorysna. V Kartézském systému souřadnic s pravotočivou orientací (viz dále), se nárysnou (ozn. v) rozumí rovina tvořená osami x a z, půdorysnou (ozn.  $\pi$ ) rovina tvořená osami  $x$  a  $y$  a bokorysnou (ozn.  $\mu$ ) rovina určená osami  $y$  a  $z$  (viz [Obr. 10,](#page-20-1) str. [21\)](#page-20-1). Promítáním používajícím více průměten je například Mongeova projekce, která využívá zejména nárysnu a půdorysnu.

Mezi rovnoběžná promítání dále můžeme zařadit také např. kótované promítání, ale hlavně pro tuto práci stěžejní axonometrii.

#### <span id="page-18-0"></span>**3.1.1 Axonometrie**

Název tohoto promítání pochází z řeckého *axon* = osa a *métreín* = měřit. Jedná se o rovnoběžné promítání na jednu průmětnu (tzv. axonometrickou průmětnu) v Kartézském souřadnicovém systému, přičemž průmětem os tohoto systému je trojice různých přímek.

Jde o promítání splňující podmínku názornosti, avšak pro metrické úlohy není doporučena. Jak za chvíli poznáme, práce v axonometrii není jednoduchá.

Při používání axonometrie bude využito tzv. pravotočivého systému souřadnic, tj. označení os  $x, y$  a z je v tomto systému prováděno proti směru pohybu hodinových ručiček, přičemž osa z bude vždy volena svisle. Tento systém je využíván především ve stavebnictví a technice. Jelikož většina použité literatury pochází právě z těchto odvětví, byl tedy pro zjednodušení zvolen právě tento systém.

Podle toho jakou polohu souřadnicových os a promítací průmětny zvolíme, existuje několik druhů axonometrie. Různé druhy axonometrií jsou uvedeny na [Obr. 9,](#page-19-1) konkrétně zleva: kavalírní perspektiva, kosoúhlé promítání, vojenská perspektiva a pravoúhlá axonometrie. Pro naše účely bude hlavní právě pravoúhlá axonometrie.

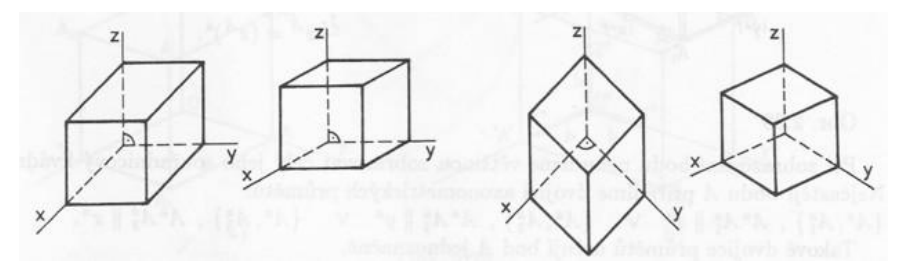

Obr. 9: Příklady axonometrií (ČERNÝ, 1995)

#### <span id="page-19-1"></span><span id="page-19-0"></span>**3.1.2 Pravoúhlá axonometrie**

Pravoúhlá axonometrie je kolmé rovnoběžné promítání na axonometrickou průmětnu (ozn.  $\theta$ ), která je v obecné poloze vůči nárysně, půdorysně i bokorysně.

Axonometrická průmětna protíná nárysnu, půdorysnu a bokorysnu v trojúhelníku , který nazýváme axonometrickým trojúhelníkem. Pomocí tohoto trojúhelníku lze pravoúhlou axonometrii jednoznačně zadat. Pravoúhlé průměty souřadných os do axonometrické průmětny pak leží ve výškách tohoto trojúhelníku.

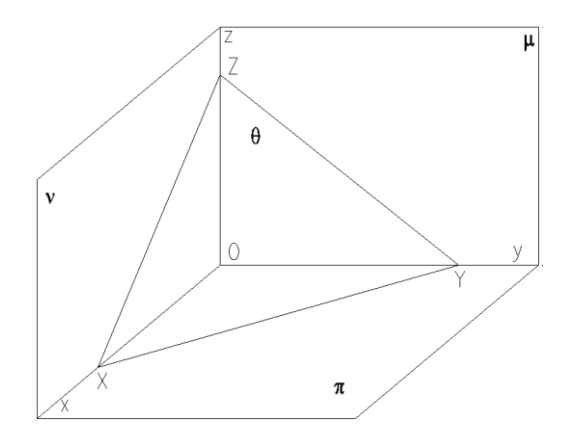

<span id="page-20-1"></span>Obr. 10: Axonometrická průmětna θ (VACKA, 2011)

Je zřejmé, že díky tomuto zobrazení dochází ke zkrácení měrné jednotky na všech osách. Jak zjistíme toto zkrácení je uvedeno v následující podkapitole.

Podle toho, jak je zadán axonometrický trojúhelník, hovoříme o různých typech pravoúhlé axonometrie. Bude-li trojúhelník různostranný, jedná se o tzv. trimetrii. Zkrácení je na každé ose jiné. Pokud je zadaný axonometrický trojúhelník rovnoramenný, mluvíme o tzv. dimetrii a je zřejmé, že na dvou osách bude zkrácení stejné a na třetí různé. Konečně je-li trojúhelník rovnostranný, pak tento druh pravoúhlé axonometrie nazveme izometrií a zkrácení na všech osách je stejné.

Pro všechny následující výkresy včetně zobrazení samotných přímkových ploch bude použita dimetrie, kdy pro axonometrický trojúhelník bude platit  $|XY| = |YZ|$  a tudíž bude stejné zkrácení na osách  $x$  a  $z$ .

#### <span id="page-20-0"></span>**3.2 Zobrazení základních útvarů v pravoúhlé axonometrii**

Základními útvary, které musíme umět zobrazit, jsou bod, přímka, *n*-úhelník ležící v některé z průměten a kružnice ležící v některé z průměten.

Od tohoto okamžiku jsou veškeré doprovodné obrázky vlastní tvorby. Pro jejich vytvoření byl pro tuto kapitolu zvolen program GeoGebra.

#### <span id="page-21-0"></span>**3.2.1 Zkracování délek na osách, zobrazení bodu**

Jak již bylo zmíněno, v axonometrii dochází ke zkracování reálných délek na jednotlivých osách. Jak se toto zkracování provádí a jak vynést bod si ukážeme v této podkapitole. Nejnázornější je provést tento postup na konkrétním příkladě:

*Příklad 3.1: V pravoúhlé axonometrii zadané axonometrickým trojúhelníkem,*   $kde |XY| = |YZ| = 10, |XZ| = 5, \,zobrazte\,bod\,A[1; 3; 4].$ 

Nejprve narýsujeme axonometrický trojúhelník podle zadaných délek a osy  $x, y$ a z. Jak víme, tyto osy leží ve výškách tohoto trojúhelníku.

Skutečnou velikost os  $x$  a  $y$  dostaneme otočením trojúhelníku  $XYO$  podle strany XY do axonometrické průmětny. Úhel při vrcholu  $\hat{O}$  mezi osami  $x, y$  je ve skutečnosti pravý, tudíž využijeme Thaletovu kružnici sestrojenou nad úsečkou XY a bod O přeneseme na tuto kružnici pomocí kolmice na  $\overleftrightarrow{XY}$ . Body  $X$  a  $Y$  jsou samodružné, tudíž můžeme zobrazit otočené osy  $x, y$ , tj.  $x_0$  a  $y_0$ .

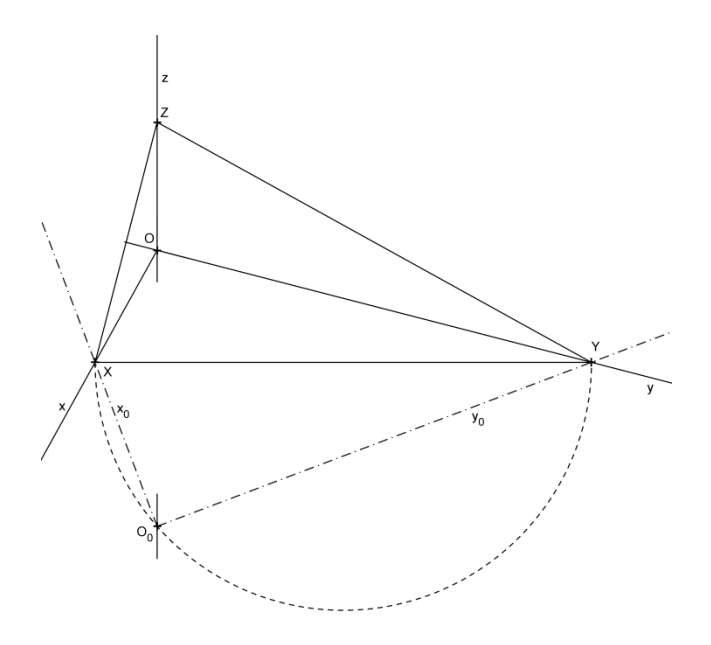

Obr. 11: Otočení souřadnicových os

Nyní na osu  $x_0$  můžeme nanést od bodu  $O_0$  x-ovou souřadnici vynášeného du  $A(x_{Ar})$ . Pomocí kolmice na *XY* tuto hodnotu přesuneme na průmět osy  $x(x_A)$ . Obdobným způsobem vyneseme i y-ovou souřadnici bodu (s pomocí otočené osy  $y_0$ ). Tím jsme provedli zkrácení hodnot na těchto osách.

Pro zobrazení bodu (a následně přímky) je důležité kvůli jednoznačnosti uvést i půdorysný průmět. Ten nyní můžeme díky vyneseným souřadnicím sestrojit. Povedeme rovnoběžku s osou y souřadnicí  $x_A$  a naopak rovnoběžku z x-ovou osou souřadnicí  $y_A$ . Kde se tyto 2 přímky protnou, dostáváme půdorys bodu  $A$  (ozn.  $A_1$ ).

Zbývá vynesení z-ové souřadnice. Jelikož je zkrácení na osách  $x$  a z stejné, využijeme pro zkrácení hodnot na ose z osu  $x$ . Reálnou hodnotu tak dostaneme na ose  $x$  a zbývá jí nanést k půdorysu bodu  $A$  – vztyčením rovnoběžky s osou z v půdoryse  $A_1$  a nanesením potřebné vzdálenosti. Nyní máme bod A kompletně zobrazen.

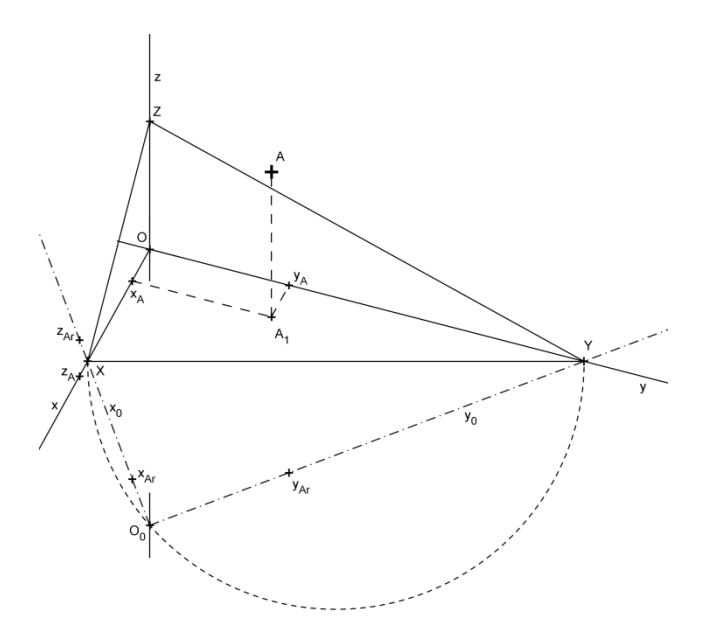

Obr. 12: Zobrazení bodu

Jak je vidět, vynesení bodu v pravoúhlé axonometrii není jednoduchou záležitostí. Abychom nemuseli neustále nanášet reálné hodnoty na otočené osy a přenášet je na reálné osy, je vhodné sestrojit si redukční úhly. Jsou to úhly, ze kterých rovnou zjistíme zkrácení. Zvolíme libovolný úhel a na jedno rameno naneseme reálnou hodnotu, na druhé pak hodnotu zkrácenou (získanou z vlastního výkresu otočením os). Spojíme tyto

hodnoty. Nyní na rameno reálných hodnot můžeme nanést jakoukoliv délku. Pokud poté vedeme touto hodnotou rovnoběžku se sestrojenou spojnicí, vytne nám na rameni zkrácených hodnot odpovídající zkrácenou hodnotu.

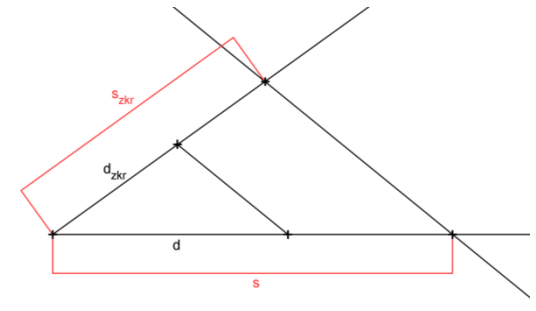

Obr. 13: Redukční úhel

#### <span id="page-23-0"></span>**3.2.2 Zobrazení přímky, stopníky přímky**

Dalším útvarem, který je nutné umět v pravoúhlé axonometrii zobrazit je přímka. Opět si její sestrojení budeme demonstrovat na konkrétním příkladě:

*Příklad 3.2: V pravoúhlé axonometrii zadané axonometrickým trojúhelníkem, kde*  $|XY| = |YZ| = 10$ ,  $|XZ| = 5$ , *zobrazte přímku*  $p = \overrightarrow{AB}$ ,  $A[1; 3; 4]$ ,  $B[3; 1; 1]$ .

Jako první krok narýsujeme zadání úlohy. Pomocí axonometrického trojúhelníku, otočení os a zkrácení pomocí redukčního úhlu zobrazíme body A a B včetně jejich půdorysů. Přímku  $p$  pak jednoduše narýsujeme spojením průmětů bodů  $A, B$ .

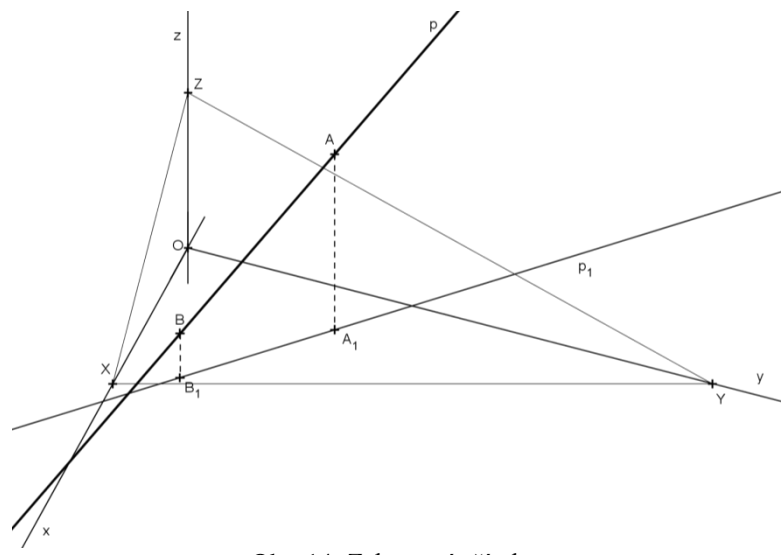

Obr. 14: Zobrazení přímky

Jak již bylo zmíněno u zobrazení bodu, i u přímky je kvůli jednoznačnosti nutné zobrazit její půdorys  $(p_1)$ . Ten vytvoříme jednoduše spojením půdorysů jednotlivých bodů, tj.  $A_1$  a  $B_1$ .

U přímky se bude také hodit určit její stopníky. Stopník přímky je bod, kde přímka protíná jednu z hlavních průměten (nárysnu, půdorysnu a bokorysnu).

Nárysný stopník, resp. jeho půdorys je velmi lehké najít. Nachází se tam, kde přímka  $p_1$  protíná osu x. Samotný nárysný stopník se pak nachází na průniku rovnoběžky s osou z vedené půdorysem stopníku a přímky  $p$ .

Půdorysný stopník se nachází v místě, kde přímka  $p$  protíná svůj půdorys  $p_1$ Jedná se jak o půdorysný stopník, tak o jeho půdorys, proto označení  $P_1 = P$ .

Bokorysný stopník nalezneme obdobně jako nárysný a to pomocí průsečíku  $p_1$ a osy y.

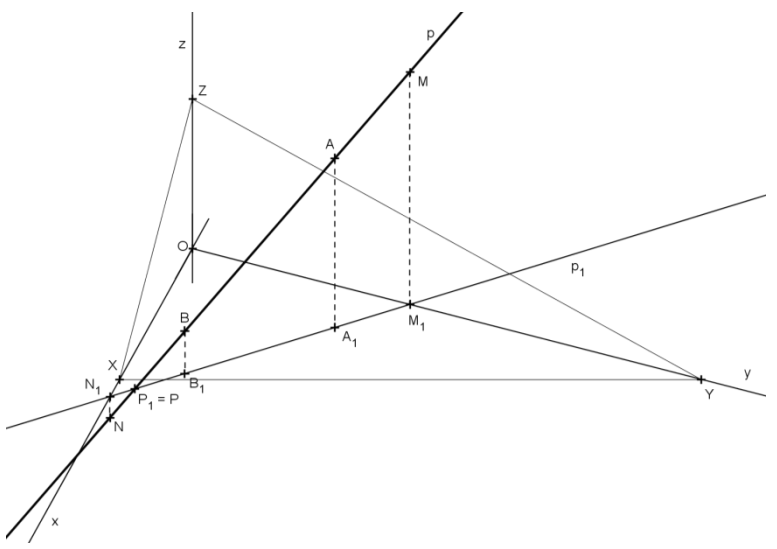

Obr. 15: Stopníky přímky

#### <span id="page-24-0"></span>**3.2.3 Zobrazení** *n***-úhelníku leţícího v jedné z průměten**

Nyní si zobrazíme *n*-úhelník ležící v jedné z průměten. Pro jednoduchost je zvolen čtverec, ale je zřejmé, že pro jakýkoliv jiný *n*-úhelník bude postup analogický. Opět si ukážeme celý postup na konkrétním příkladě, avšak nejprve bude nutné připomenout si pojem osová afinita.

Osová afinita je zobrazení, k jehož určení je potřeba osa afinity a dvojice odpovídajících si bodů  $(A, A')$ . Obraz dalšího libovolného bodu  $(B)$  sestrojíme tak, že tento bod spojíme s bodem A. Tato spojnice protne osu afinity v bodě (1), který spojíme s obrazem A'. Přímka AA' udává směr afinity a tudíž sestrojíme-li s touto přímkou rovnoběžku bodem  $B$ , dostaneme obraz  $B'$  jako průsečík této rovnoběžky a spojnice bodu 1 s bodem  $A'$ .

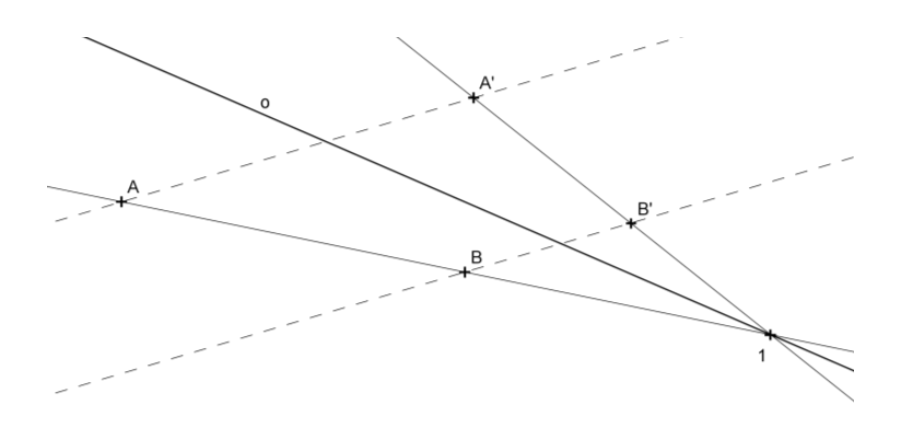

Obr. 16: Osová afinita

Teď už známe vše potřebné a můžeme si ukázat konkrétní příklad sestrojení čtverce ležícího v půdorysně:

*Příklad 3.3: V pravoúhlé axonometrii zadané axonometrickým trojúhelníkem,*   $kde |XY| = |YZ| = 10, |XZ| = 5$ , *zobrazte čtverec ABCD se středem*  $S[4; 4; 0]$  *a vrcholem A*[2; 1; 0].

Při řešení využijeme právě osovou afinitu. Po otočení os sestrojíme body  $S_0$ a  $A_0$ . Jsou to body sestrojené v souřadném systému  $O_0$ ,  $x_0$ ,  $y_0$  neboli ležící v axonometrické průmětně. Pomocí těchto dvou bodů sestrojíme skutečný čtverec  $A_0 B_0 C_0 D_0.$ 

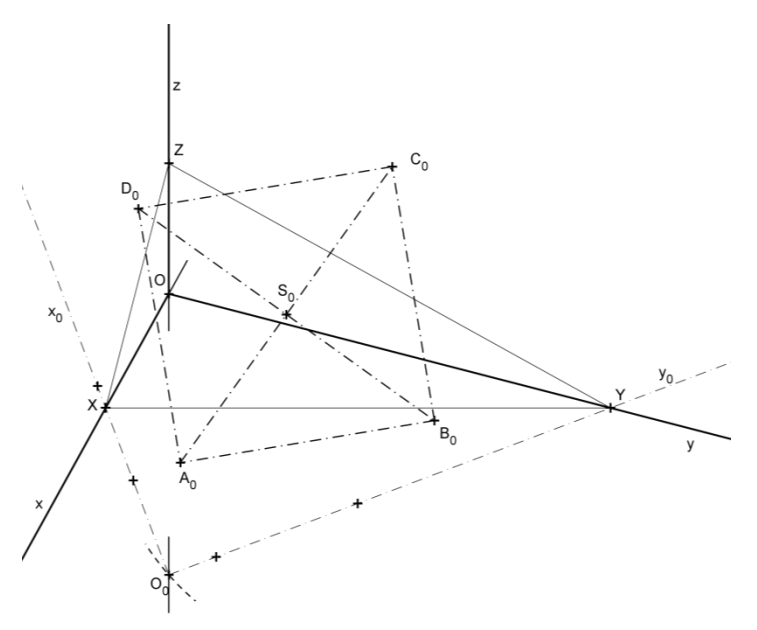

Obr. 17: Skutečná velikost čtverce

Protože mezi skutečnou velikostí tohoto čtverce a jeho průmětem existuje osová afinita s osou XY, můžeme nyní sestrojit pomocí výše uvedeného principu tento průmět. Dvojicí odpovídajících si bodu v této afinitě jsou body  $O$  a  $O_0$ . Proto spojíme-li například bod  $B_0$  s bodem  $O_0$  dostaneme průsečík s osou afinity, který spojíme s bodem  $O$ . Směr afinity je kolmý na osu afinity a tak můžeme sestrojit průmět bodu B. Jelikož se jedná i o jeho půdorys, označíme ho  $B = B_1$ .

Obdobně sestrojíme i průměty zbývajících bodů. Můžeme k tomu využít nejen bodu  $O_0$ , ale i již sestrojených průmětů vrcholů čtverce, popřípadě jeho středu, díky čemuž zpřehledníme celý výkres použitím méně čar.

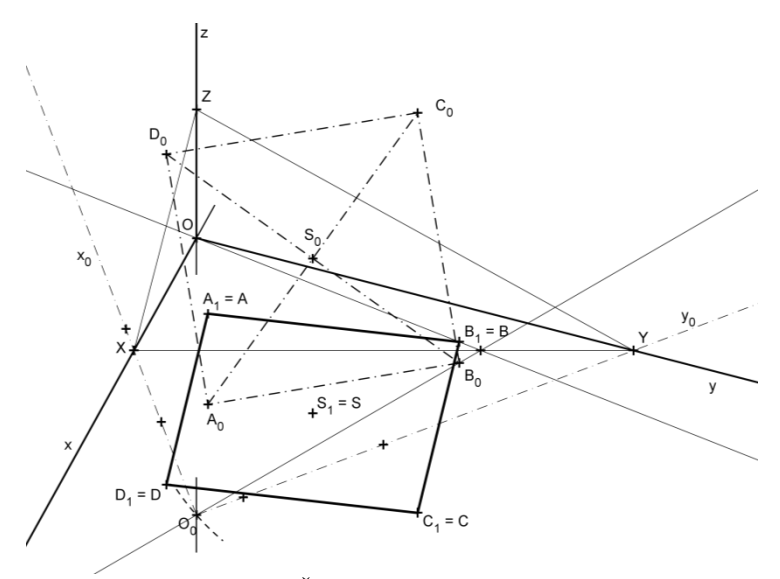

Obr. 18: Čtverec ležící v půdorysně

Pokud by se čtverec (resp. *n*-úhelník) nacházel v jiné z průměten (nárysně nebo bokorysně), bylo by pro jeho sestrojení nutné otočit odpovídající osy, tedy trojúhelník XZO, resp. YZO. Postup sestrojení by byl pak analogický.

#### <span id="page-27-0"></span>**3.2.4 Zobrazení kruţnice leţící v jedné z průměten**

Posledním útvarem nutným pro zobrazení přímkových ploch je kružnice, která bude opět ležet v některé z průměten. Tak jako u předchozí podkapitoly zvolíme za tuto průmětnu půdorysnu. Konstrukce v ostatních průmětnách je opět analogická.

Mezi skutečnou velikostí kružnice a jejím průmětem opět existuje osová afinita. Průmětem kružnice v afinitě je elipsa a proto je nutné nejprve připomenout postupy konstrukce elipsy. Nejvhodnější pro následující příklad budou proužková konstrukce a oskulační kružnice.

Pokud známe hlavní a vedlejší osu elipsy, umíme pomocí "proužku" (v našem případě úsečky) sestrojit jakýkoliv bod elipsy. Postup platí i naopak – známe-li bod elipsy a hlavní osu, dokážeme sestrojit vedlejší osu. Toho využijeme v následujícím příkladě. Jaký vztah mezi těmito údaji platí je zobrazeno na následujícím obrázku.

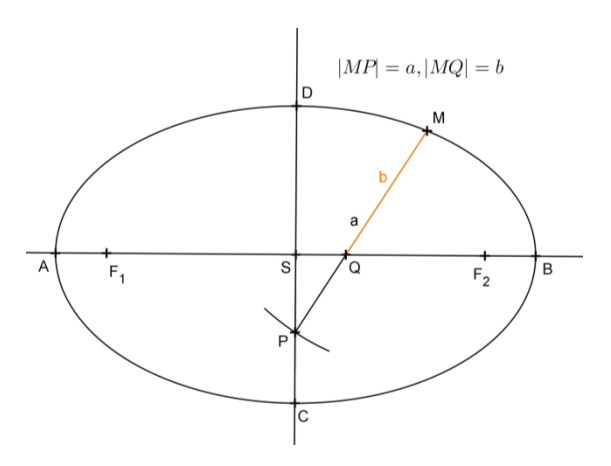

Obr. 19: Proužková konstrukce elipsy

Oskulační kružnice je kružnice nahrazující křivost v daném bodě. Pro konstrukci pomocí počítače nejsou potřeba, protože program GeoGebra umí vykreslit elipsu pomocí 5 bodů, které na ní leží.

Nyní již můžeme přejít na konkrétní příklad sestrojení průmětu kružnice:

*Příklad 3.4: V pravoúhlé axonometrii zadané axonometrickým trojúhelníkem,*   $kde |XY| = |YZ| = 10, |XZ| = 5$ , *zobrazte kružnici se středem*  $S[2,3; 2,3; 0]$  a polomě*rem*  $r = 2$ .

V pravoúhlé axonometrii platí, že na rovnoběžkách se stranou axonometrického trojúhelníka nedochází ke zkrácení délek. Z toho vyplývá, že po sestrojení průmětu bodu *S* můžeme rovnou určit hlavní osu elipsy – leží na rovnoběžce se stranou *XY* a její délka je také jasná – průměr hledané kružnice (body 1, 2).

Pokud jedním koncovým bodem vedeme rovnoběžku s osou *x* a druhým rovnoběžku s osou y jejich průsečík je bod, který náleží elipse, protože podle Thaletovy věty musí ležet na kružnici (bod 3).

Nyní známe hlavní osu a bod náležící elipse, tudíž pomocí proužkové konstrukce sestrojíme délku vedlejší poloosy. Jelikož vedlejší osa je kolmá na hlavní, tuto kolmici sestrojíme a po nanesení délky vedlejší poloosy dostáváme body 4 a 5.

V tomto okamžiku máme 5 bodů ležících na elipse a v programu GeoGebra vyuţijeme funkce *kuželosečka pěti body*, která nám hledanou elipsu vykreslí.

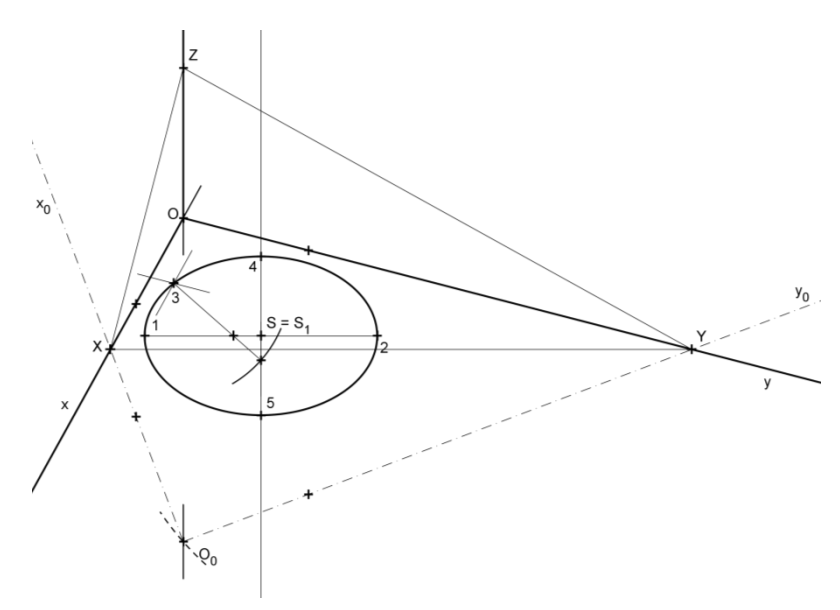

Obr. 20: Kružnice ležící v půdorysně

Při rýsování pomocí tužky a papíru bychom v tomto okamžiku nejspíše použili konstrukci pomocí oskulačních kružnic<sup>7</sup>. Mohli bychom použít i jiných postupů než jsou oskulační kružnice. Příkladem je základní bodová konstrukce nebo Rytzova konstrukce, u které bychom ale museli znát 2 sdružené průměry zobrazované elipsy.

Pokud by zobrazovaná kružnice ležela v nárysně (resp. v bokorysně) hlavní osa elipsy by byla rovnoběžná s úsečkou  $YZ$  (resp.  $XZ$ ) a opět bychom otáčeli odpovídající trojúhelníky  $YZO$  resp.  $XZO$ .

Nyní máme všechny potřebné nástroje pro vlastní zobrazení přímkových ploch v pravoúhlé axonometrii.

<u>.</u>

 $7$  Více o oskulačních kružnicích např. v ČERNÝ, 1995, s. 12

# <span id="page-30-0"></span>**4 Zobrazení přímkových ploch v pravoúhlé axonometrii**

V této kapitole spojíme poznatky z obou předchozích a zobrazíme vybrané přímkové plochy v pravoúhlé axonometrii. Pro celou tuto část práce je volena axonometrie s axonometrickým trojúhelníkem  $|XY| = |YZ| = 10$ ,  $|XZ| = 5$  a v jednotlivých příkladech je uvedena pouze jako "axonometrie". Axonometrický trojúhelník není ve výkresech pro jejich přehlednost zobrazován.

Plochami, které zobrazíme, budou rovina, rotační válec, rotační kužel, hyperbolický paraboloid, přímý kruhový konoid, uzavřená pravoúhlá šroubová plocha a jednodílný rotační hyperboloid.

Při tvorbě výkresů bylo použito dvou softwarů: GeoGebry a AutoCADu, konkrétně verze 2008. Výjimku tvoří šroubová plocha.

Veškeré výkresy jsou uloženy na přiloženém CD a je tak možno s nimi interaktivně pracovat. U výkresů vytvořených v programu GeoGebra, je připraveno krokování konstrukce a tak je možné si celou konstrukci projít krok po kroku a podle popisu uvedeného níže v textu ji celou lépe pochopit.

#### <span id="page-30-1"></span>**4.1 Rovina**

*Příklad 4.1: Zobrazte v axonometrii rovinu*  $\rho$ *, která je určena přímkou*  $p = \overrightarrow{AB}$ *.*  $A[5; 1; 0], B[2; 4; 5]$  a nevlastním bodem, který je určen směrem  $s = \overleftrightarrow{BC}$ ,  $C[2; -1; 0]$ .

Pro tento výkres byl zvolen program AutoCAD.

Jako první připravíme zadání. Podle definice roviny z kap. [2.2.1](#page-10-0) bychom měli spojit každý bod přímky  $p$  s nevlastním bodem. Nám však stačí zobrazit stopy hledané roviny  $\rho$ , tj. průsečnice této roviny s nárysnou, půdorysnou a bokorysnou. Tyto průsečnice nalezneme snadno. Využijeme stopníků obou přímek. Jelikož jsou obě přímky různoběžné, tak rovinu  $\rho$  určují. Nalezneme proto půdorysné, nárysné a bokorysné stopníky těchto přímek. Bokorysný stopník směru s nenalezneme, neboť tento směr je rovnoběžný s bokorysnou. Ke konstrukci ho však nepotřebujeme. Po nalezení nárysné a půdorysné stopy, je bokorysná stopa již pevně určena, a to stopníkem  $M<sup>p</sup>$  a průsečíkem nárysné (resp. půdorysné) stopy s osou  $z$  (resp.  $y$ ).

Veškeré objekty, které jsou za nárysnou, půdorysnou a bokorysnou a jsou tak neviditelné bychom měli zobrazovat čárkovaně. V některých výkresech však toto pravidlo není z důvodu názornosti a zjednodušení konstrukce dodržováno.

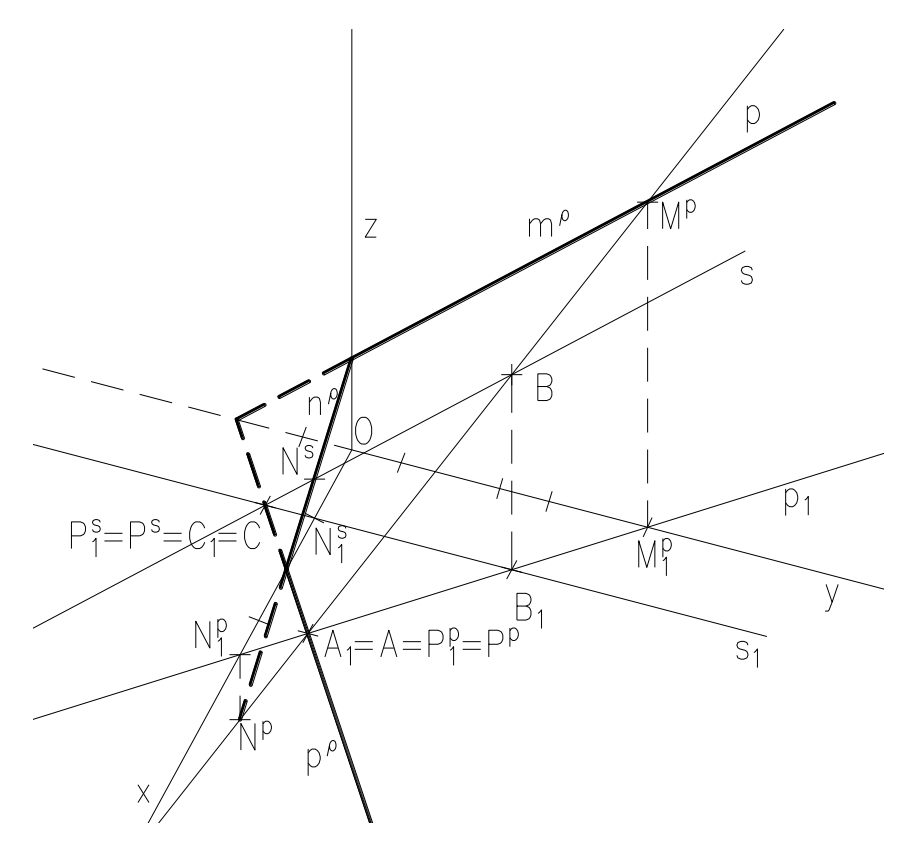

Obr. 21: Rovina v axonometrii

#### <span id="page-31-0"></span>**4.2 Rotační válec**

*Příklad 4.2: V axonometrii zobrazte rotační válec s podstavou v půdorysně se středem*  $S[2.3; 2.3; 0]$ , poloměrem  $r = 2$  a výškou  $v = 6$ .

Pro tuto konstrukci je zvolen program GeoGebra.

Jako první je nutné zakreslit podstavu. Kruhová podstava se v půdorysně zobrazí jako elipsa (viz kap. [3.2.4\)](#page-27-0). Střed horní podstavy vyneseme také jednoduše – na rovnoběžku s osou z vedenou středem S naneseme zkrácenou hodnotu výšky válce.

Nyní bychom museli znovu narýsovat stejnou elipsu, jako je elipsa podstavy. Výhodou rýsování na počítači je možnost využít geometrická zobrazení, v našem případě posunutí, díky kterému horní podstavu válce zobrazíme ihned. Bočním obrysem válce jsou úsečky spojující hlavní vrcholy podstav.

Nakonec stačí jen vyznačit viditelnost.

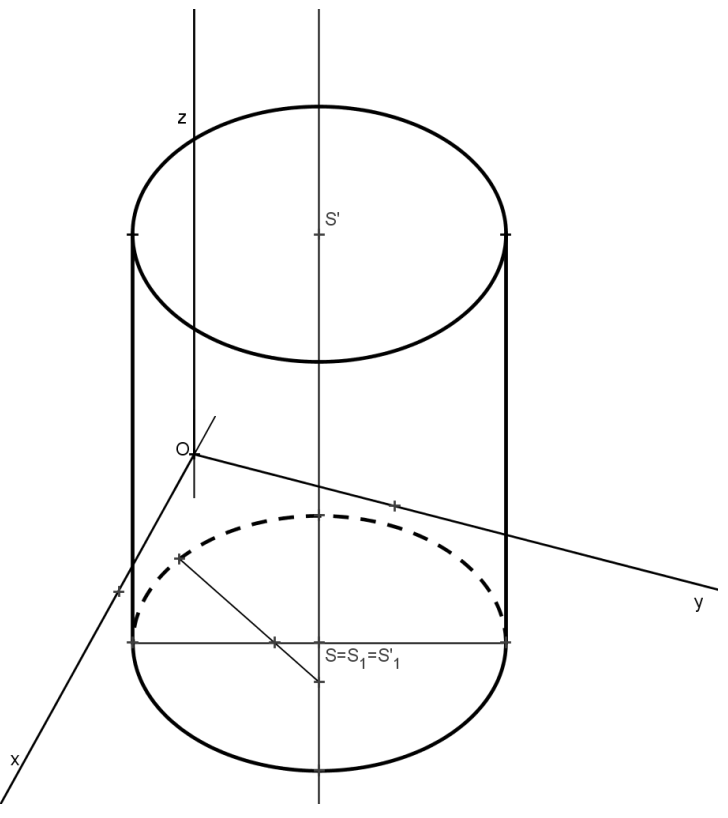

Obr. 22: Rotační válec v axonometrii

#### <span id="page-32-0"></span>**4.3 Rotační kuţel**

*Příklad 4.3: V axonometrii zobrazte rotační kužel s podstavou v půdorysně, kde*   $S[2.3; 2.3; 0], r = 2, v = 6.$ 

Pro tento výkres byl použit program GeoGebra.

Obdobně jako v případě válce začneme vykreslením podstavy (vzhledem k zadání je výhodné použít výkres s válcem).

Stejným způsobem vyneseme i výšku kuželu, tj. na rovnoběžku s osou z vedenou středem S naneseme zkrácenou velikost výšky a dostaneme vrchol V.

Abychom mohli zobrazit obrys kužele, je nutné sestrojit tečny z vrcholu V k elipse dolní podstavy. Při běžném rýsování je tento krok relativně zdlouhavý, avšak v počítačové geometrii lze tečny z bodu k jakékoliv křivce vykreslit pomocí funkce.

Posledním krokem je opět vytažení viditelnosti obrysu.

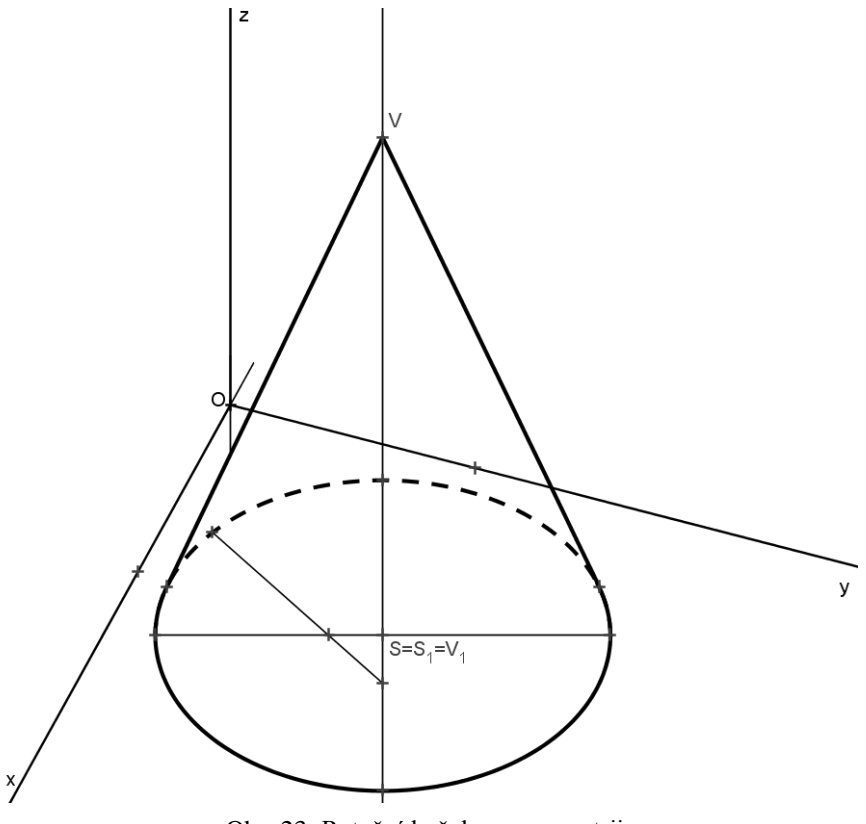

Obr. 23: Rotační kužel v axonometrii

#### <span id="page-33-0"></span>**4.4 Hyperbolický paraboloid**

*Příklad 4.4: V axonometrii zobrazte hyperbolický paraboloid zadaný zborceným čtyřúhelníkem ABCD, A*[3; 9; 5], *B*[0; 1; 1], *C*[5; −2; 7], *D*[8; 6; 2].

Pro zobrazení této plochy byl použit program AutoCAD.

Vyneseme si průměty jednotlivých bodů. Nesmíme zapomenout na jejich půdorysy a celkový půdorys celého zborceného čtyřúhelníku. Aby tento zborcený čtyřúhelník určoval hyperbolický paraboloid, musí být jeho půdorysem rovnoběžník.

Nyní opět naznačíme několik povrchových přímek plochy. Vedeme v půdoryse rovnoběžky s jednou stranou a zobrazíme jejich průměty v již zobrazeném zborceném čtyřúhelníku. To samé uděláme s přímkami rovnoběžnými s druhou stranou. Pokud bychom tvořící přímky protáhli dál, dostaneme celou plochu paraboloidu, avšak pro jeho určení tento výkres stačí.

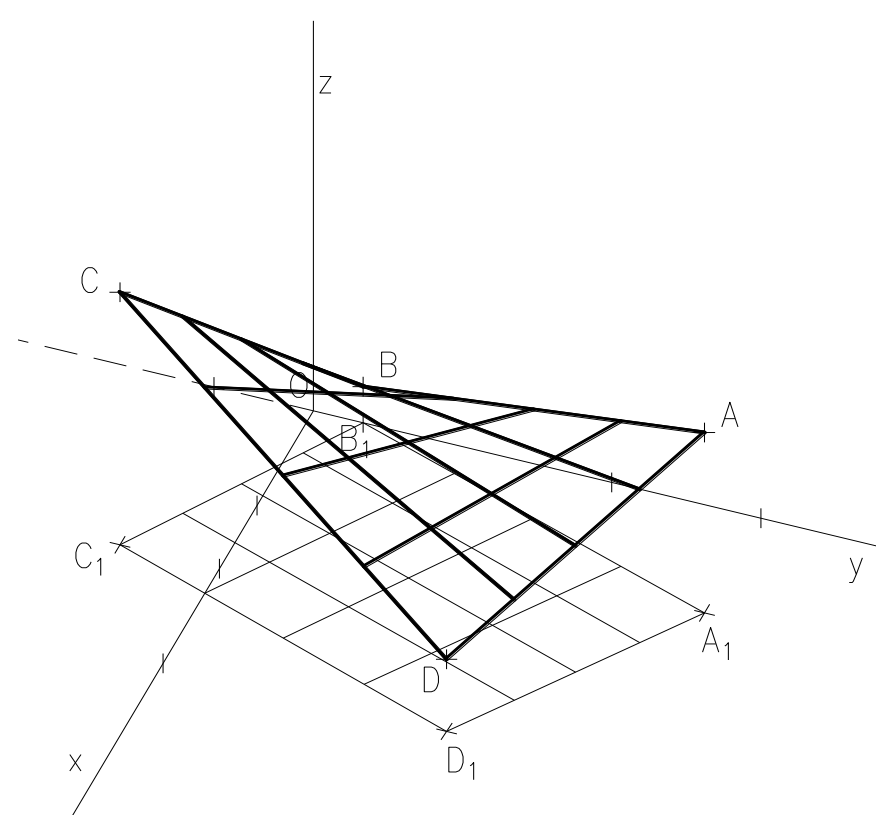

Obr. 24: Hyperbolický paraboloid v axonometrii

### <span id="page-34-0"></span>**4.5 Přímý kruhový konoid**

*Příklad 4.5: Zobrazte v axonometrii přímý kruhový konoid s řídící kružnicí ležící v se středem*  = *a*  = 5*. Řídící rovinou je nárysna a řídící přímkou přímka*   $y'$ :  $y'$  ||  $y, M \in y, M[8; 0; 0]$ .

Pro tento příklad je zvolen program GeoGebra.

Jako první si opět zobrazíme řídící kružnici. Tentokrát se nachází v bokorysně, tudíž hlavní osa elipsy představující řídící kružnici leží na rovnoběžce se stranou YZ axonometrického trojúhelníku. Jinak je konstrukce shodná s kružnicí ležící v půdorysně. Dále si pak zobrazíme řídící přímku y'.

Jak je uvedeno v kap. [2.3.3,](#page-14-2) plochu tvoří všechny přímky spojující řídící kružnici a přímku rovnoběžně s danou rovinou (v našem případě nárysnou). Na základě tohoto poznatku vytvoříme několik tvořících přímek plochy. První, a nejsnazší, je ta která spojuje nejvyšší bod kružnice s bodem  $M$ . Další vytvoříme tak, že na přímce  $y'$  zvolíme bod, vedeme rovnoběžku tímto bodem s osou  $x$  (resp. s nárysnou), bod který rovnoběžka vytne na ose y přeneseme pomocí rovnoběžky s osou z na řídící kružnici. Tento výsledný bod pak spojíme s původním bodem na přímce  $y'$ .

Na závěr opět zobrazíme viditelnost

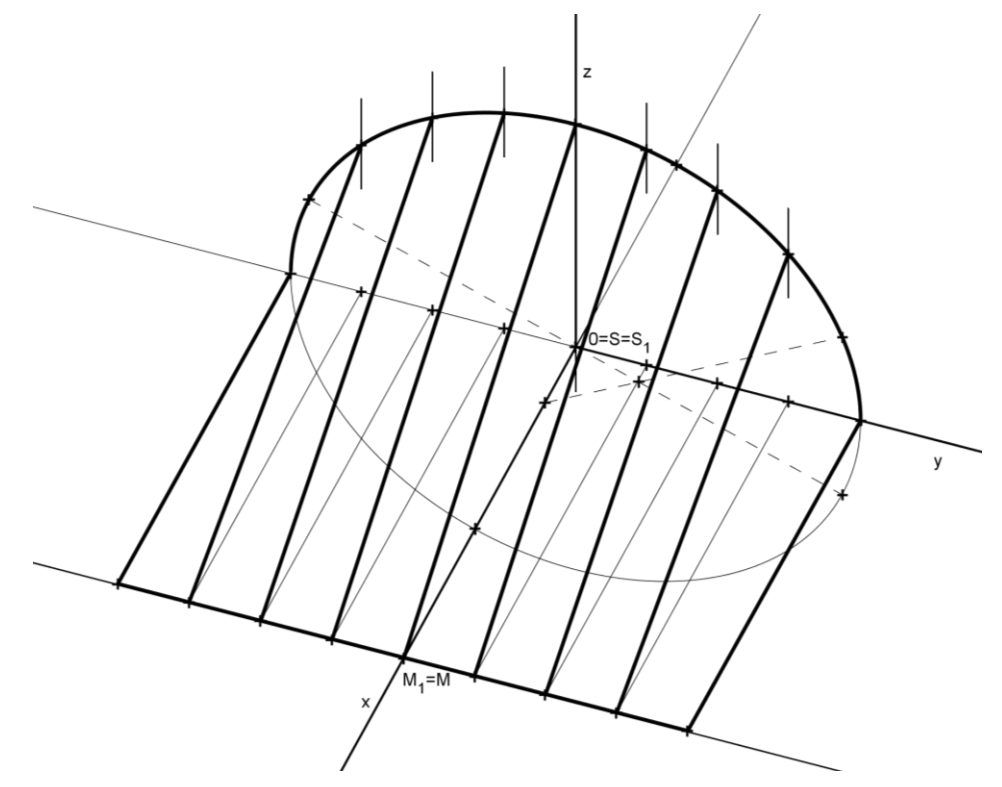

Obr. 25: Přímý kruhový konoid v axonometrii

#### <span id="page-36-0"></span>**4.6 Uzavřená pravoúhlá šroubová plocha**

*Příklad 4.6: V axonometrii zobrazte průmět jednoho závitu levotočivé šroubové plochy s osou v ose z, výškou závitu*  $v = 12$ *, kterou vytváří přímka*  $\overline{OA}$ ,  $A[2; 5; 0]$ .

Tento výkres byl jako jediný vytvořen ruční konstrukcí pomocí tužky a papíru. Důvodem je nemožnost (nebo příliš velká složitost) hladkého vykreslení průmětu šroubovice ve zde použitých programech. Pro závěrečné zhodnocení je toto však výhodou, protože bude možné srovnat počítačové rýsování s rýsováním klasickým.

Po zakreslení zadání je prvním krokem určení skutečného poloměru kružnice, který přímka  $\overline{OA}$  opisuje při svém šroubovém pohybu. Využijeme tak umístění reálného bodu A a použijeme pravoúhlý trojúhelník jeho souřadnic, ze kterého zjistíme skutečnou velikost poloměru opisované kružnice (půdorysu šroubovice). Standardním způsobem tak zobrazíme průmět této kružnice<sup>8</sup>. Dále je potřeba zobrazit i její skutečnou velikost. Využijeme hlavní osy elipsy a podle ní tuto elipsu otočíme do axonometrické průmětny.

Toto je nutné udělat proto, abychom mohli zobrazit několik význačných bodů, které při vytváření šroubové plochy vzniknou. Zvolil jsem rozdělení kružnice na 12 stejných dílů a to proto, že výška závitu má být také 12. Díky tomu tak šroubovice vzroste na 1 díl kružnice o jednu jednotku a rýsování se tak velmi zjednoduší. Po rozdělení kružnice přeneseme tyto body zpět pomocí osy otočení na elipsu (body  $0<sub>1</sub> - 12<sub>1</sub>$ ). Každému bodu vyneseme jeho y-ovou souřadnici (body  $1 - 12$ ) a propojíme je hladkou křivkou.

Nyní naznačíme několik povrchových přímek. Každému vynesenému bodu šroubovice přiřadíme jednu a to tak, že tento bod spojíme s bodem osy z, který odpovídá jeho výšce nad půdorysnou (body  $I. -XII$ .)

<u>.</u>

<sup>&</sup>lt;sup>8</sup> Při ručním rýsování je potřeba použít např. oskulačních kružnic, viz kap. [3.2.4](#page-27-0)

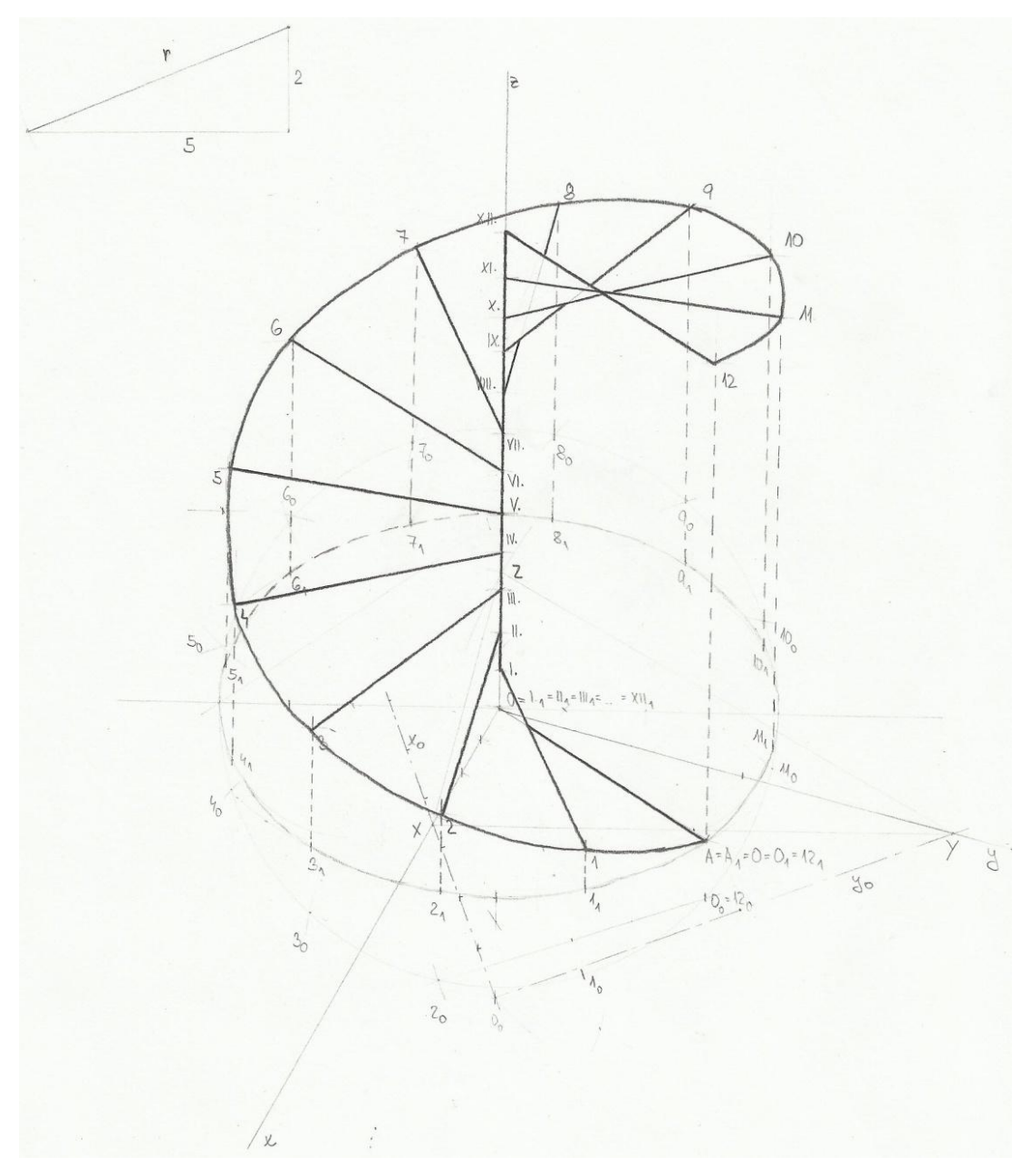

Posledním krokem je tak jako v předchozích příkladech vytažení viditelnosti obrysu této plochy.

Obr. 26: Levotočivá uzavřená pravoúhlá šroubová plocha v axonometrii

### <span id="page-37-0"></span>**4.7 Jednodílný rotační hyperboloid**

*Příklad 4.7: V axonometrii zobrazte rotační jednodílný hyperboloid, který svou rotací kolem osy z vytváří přímka*  $\overleftrightarrow{PQ}$ *, P*[2; −7; 0], *Q*[2; 10; 22]. Hyperboloid bude *souměrný podle středu* ′ *hrdelní kružnice.*

Pro tento výkres bylo použito programu GeoGebra.

Jednodílný rotační hyperboloid je poslední a zároveň konstrukčně nejnáročnější zde zobrazovanou přímkovou plochou.

Základem zobrazení je opět podstavná kružnice. Tuto kružnici vytváří svým pohybem bod P (leží v půdorysně). Abychom zjistili skutečný poloměr této kružnice, využijeme opět skutečného umístění bodu  $P$  tak, jako v předchozím příkladu. Nyní můžeme opět standardním způsobem zakreslit průmět podstavné kružnice.

Hrdelní (nejužší) kružnici nalezneme také relativně snadno. Tuto kružnici vytváří při svém pohybu bod přímky  $p$ , který je nejblíže ose z. Takový bod se nachází v místě nárysného stopníku této přímky. Vzdálenost (a zároveň poloměr hrdelní kružnice) tohoto bodu od osy z je tudíž zřejmá – jedná se o jeho x-ovou souřadnici. Díky tomu tak můžeme vykreslit hrdelní kružnici (střed leží v průsečíku rovnoběžky s osou  $x$  vedené nárysným stopníkem přímky  $p$  a osy  $z$ ).

Horní podstavnou kružnici bychom v reálu rýsovali opět delší dobu, avšak v počítačové geometrii je to opět jednoduché. Aby byl hyperboloid souměrný, horní podstava a dolní podstava jsou souměrné podle středu hrdelní kružnice. Využijeme tedy opět zobrazení, tentokrát středovou souměrnost.

Dalším krokem je boční obrys, který tvoří hyperbola. Posuneme-li přímku p do středu  $S'$  a necháme jí rotovat kolem osy z, vznikne kuželová plocha. Tato kuželová plocha je asymptotickou plochou celého hyperboloidu, tudíž i naší hledané hyperboly. Její zobrazení je zřejmé – posuneme přímku  $p$  a její půdorysný stopník určí poloměr podstavné elipsy kuželové plochy. Následně pomocí tečen (viz kap. [4.3\)](#page-32-0) zobrazíme přímky  $a_1, a_2$ , které tvoří asymptoty hledané hyperboly. Pomocí vztahu platícího pro hyperbolu<sup>9</sup> nalezneme snadno ohniska  $F$ , G. Hlavní vrcholy hledané hyperboly leží v hlavních vrcholech hrdelní elipsy. Nyní můžeme vykreslit celou hyperbolu, která by

<u>.</u>

<sup>&</sup>lt;sup>9</sup> Známého z analytické geometrie:  $e^2 = a^2 + b^2$ ; použijeme rovněž pravoúhlý trojúhelník

měla (a samozřejmě, že má) s podstavnými kružnicemi mít společný vždy jeden bod každé větve.

Závěrem opět vyznačíme viditelnost.

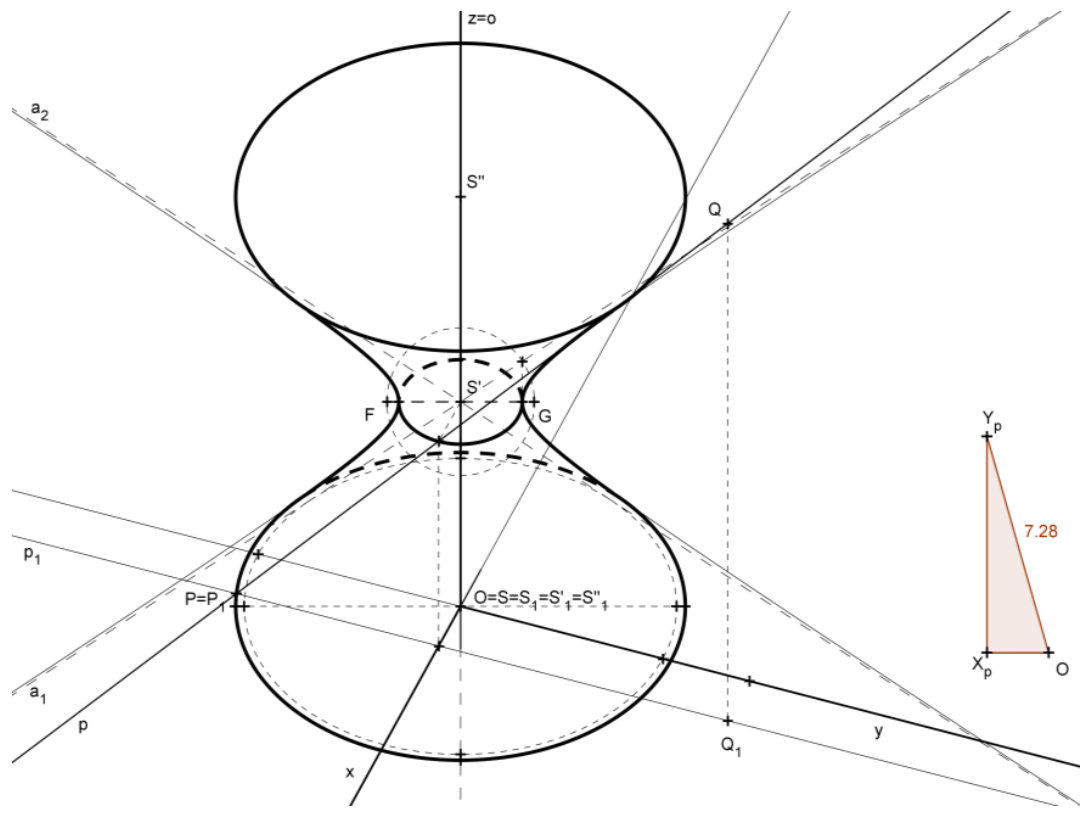

Obr. 27: Jednodílný hyperboloid v axonometrii

# <span id="page-40-0"></span>**5 Závěr**

Cílem práce bylo zobrazit vybrané přímkové plochy v pravoúhlé axonometrii pomocí vhodného software. K tomuto účelu byly zvoleny programy GeoGebra a Auto-CAD verze 2008. Nemožnost (nebo velká obtížnost) vykreslení průmětu šroubovice v těchto programech měla za důsledek tvorbu výkresu šroubové plochy klasickým způsobem pomocí tužky a papíru.

Práci v programu GeoGebra hodnotím velmi kladně. Jelikož se jedná o program přímo určený pro matematiku, jsou zde k dispozici i různé geometrické prvky, které velmi usnadňují kreslení. Takovými prvky jsou například *kuželosečka pěti body, tečny*  z bodu ke křivce nebo možnost propojení klasické geometrie s analytickou geometrií. Toho bylo využito při vytahování obrysu jednotlivých ploch. Jelikož nelze geometrický útvar v GeoGebře rozdělit nebo oříznout a použít tak jen jeho část, bylo nutné pro vytažení křivek použít jejich parametrické rovnice a díky tomu omezit jejich tvar dle potřeby.

Výhodou tvorby obrázků pomocí tohoto programu je také velmi jednoduchý export nákresny. Použití grafického náhledu (obrázku) nebo možnost vytvořit dynamickou HTML stránku je velmi uživatelsky příjemná a využitelná zvláště pro účely výuky pomocí PC.

Plusem je také automatické zapisování konstrukce a možnost přidat do nákresny ovladač a díky tomu vytvořit interaktivní výkres, díky čemuž lze jednotlivé kroky konstrukce lépe pochopit.

Program GeoGebra je navíc volně ke stažení a je zdarma na webových stránkách geogebra.org.

Program AutoCAD je prioritně určen pro účely techniky, zvláště strojařiny a stavařiny. Od toho se také odvíjí jednotlivé nástroje a celá práce v tomto prostředí, která je nejblíže klasickému kreslení pomocí tužky a papíru.

Kladně hodnotím zvláště možnost zadat přímku (resp. úsečku) několika různými způsoby. Zvláště stojí za zmínku možnost polárního zadání (úhlem s osou  $x$  a délkou).

Jednotlivé objekty na sebe navíc nenavazují, takže vytvoříme-li např. trojúhelník ze 3 stran klasickou konstrukcí pomocí kružnic a kružnice následně smažeme, trojúhelník zůstane vykreslen. V GeoGebře by se všechny navazující objekty smazaly také. Tato skutečnost podporuje přehlednost výkresu vytvořeného v AutoCADu. V porovnání s GeoGebrou však v AutoCADu neexistuje dynamičnost vytvořeného obrázku, což pro účely deskriptivní geometrie zase tolik nevadí.

Možnost ořezávaní objektů je zde také velkou výhodou, díky níž lze velmi lehce použít jen část objektu (např. křivky) a tím snáze vytáhnout obrys.

Kopírování, zrcadlení, otáčení a možnost posunu jakéhokoliv objektu nahrazují klasická geometrická zobrazení (posunutí, otočení, osová souměrnost apod.) a dle mého názoru je s nimi v tomto prostřední lepší práce než se standardními zobrazeními např. v GeoGebře.

Jelikož je program AutoCAD prioritně určen pro tvorbu technických výkresů a jejich tisku, manipulace s výsledným výkresem je, co se týče např. jeho implementace do textového editoru, relativně zdlouhavá, přesto však není nemožná.

Pokud porovnáme ruční rýsování s rýsováním na počítači obecně, tak je zřejmé, že počítačové rýsování je ve většině ohledů lepší. Přesnost rýsování je na prvním místě – přímky jsou přímkami, elipsy elipsami apod. Při ručním rýsování dochází k nepřesnostem, díky nimž může dojít k znehodnocení výsledku. Také stojí za zmínku možnost opravy jednoho objektu, aniž bychom ovlivnili jiný. To je při ručním rýsování velmi obtížné. Porovnáme-li dobu rýsování, vychází lépe rýsování ruční, už jen z toho důvodu, že pokud uživatel přesně nezná nástroje daného programu, nejvíce času zabere jejich nalezení a použití.

Tvorba vlastních obrázků v této práci byla velmi poučnou, a to hlavně díky tomu, že při kreslení vznikaly různé druhy problémů, které nesouvisely jen s deskriptivní geometrií, ale i s dalšími oblastmi matematiky a v neposlední řadě s výpočetní technikou.

Mým návrhem k rozšíření této práce je kupříkladu použití 3D modelovacích programů, ve kterých by bylo zobrazení jednotlivých ploch ještě více názorné. To už je ale úkol pro někoho dalšího.

# <span id="page-43-0"></span>**Seznam obrázků**

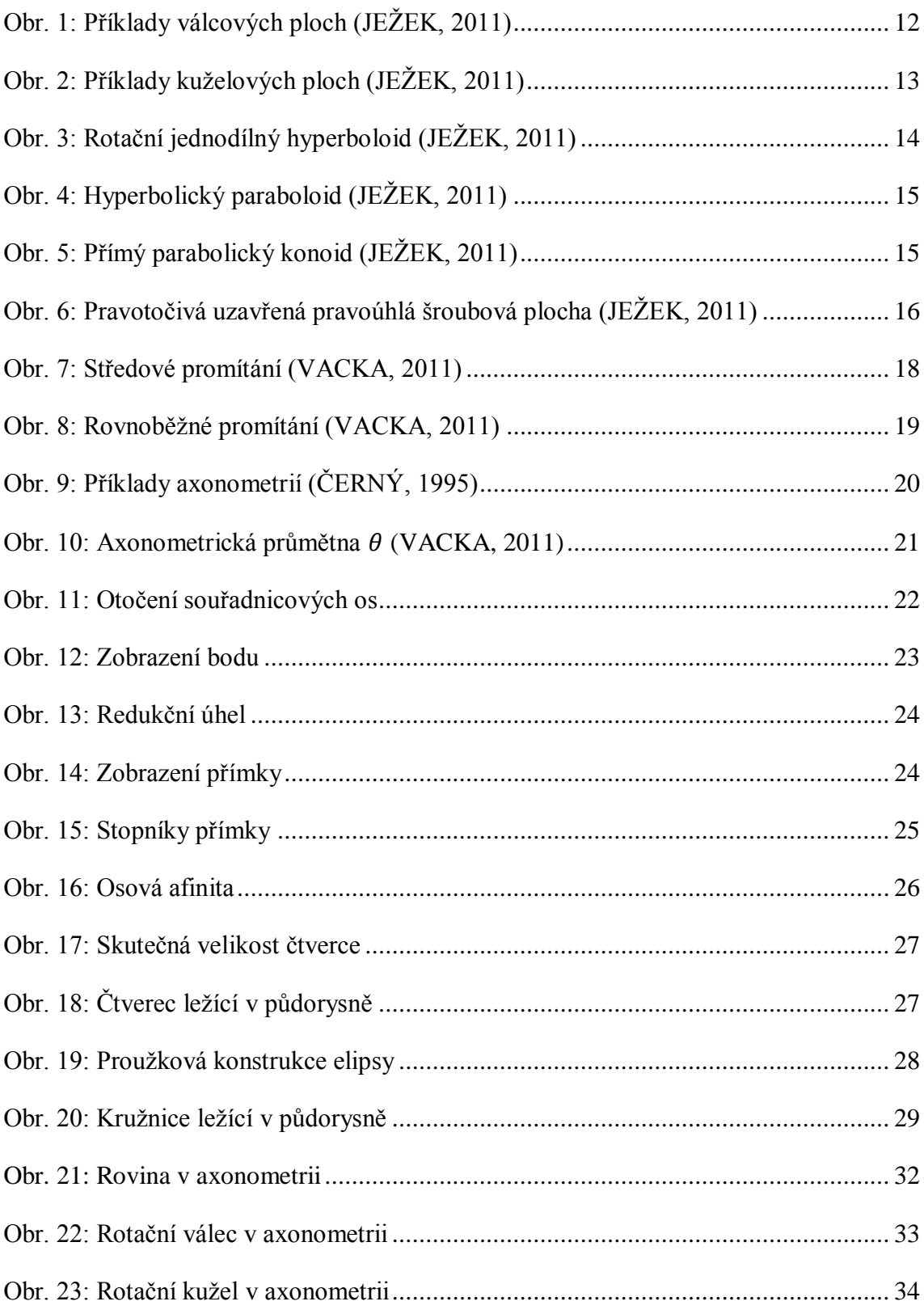

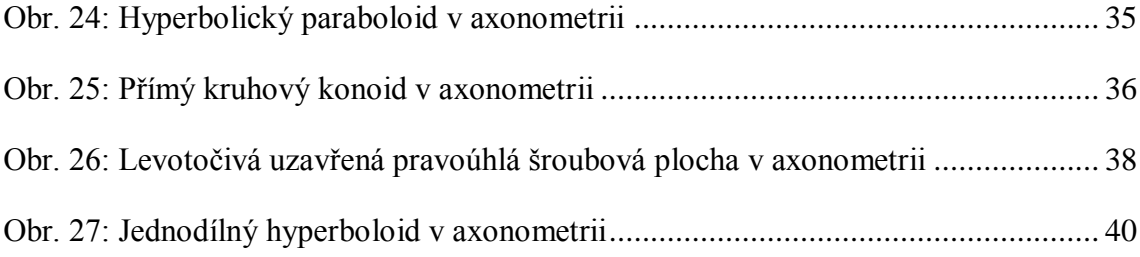

# <span id="page-45-0"></span>**Pouţitá literatura**

BLAŢENKOVÁ, Š. (2006). *Plochy technické praxe.* Brno: Diplomová práce na Přírodovědecké fakultě Masarykovy univerzity v Brně. Vedoucí diplomové práce doc.RNDr. Josef Janyška, CSc., Dostupné z WWW: <www.karlin.mff.cuni.cz/~jole/ DGIIa/HtmlDGIIa/PlochyTP.pdf>.

ČERNÝ, J. (1995). *Konstruktivní geometrie.* Praha: České vysoké učení technické.

JAREŠOVÁ, M. (2012). *Matematika křivek.* Načteno z Fyzikální olympiáda-studijní texty: http://fyzikalniolympiada.cz/texty/matematika/mkrivek.pdf

JEŽEK, F. (2011). *Přednáška z předmětu GS2*. Načteno z Oddělení Geometrie -Katedra matematiky ZČU: http://geometrie.kma.zcu.cz/index.php/www/content/ download/974/2751/file/P8-GS2-rozplochy.pdf

NOVÁK, P. ([199?]). *Dekriptivní geometrie, 2.semestr.* Č. Budějovice: VOŠ a SPŠ stavební.

SURYNKOVÁ, P. (2006). *Plochy stavební praxe.* Praha: Bakalářská práce na Matematicko-fyzikální fakultě Univerzity Karlovy. Vedoucí bakalářské práce PhDr.Alena Šarounová, CSc., Dostupné z WWW: <http://www.karlin.mff.cuni.cz/ katedry/kdm/diplomky/surynkovabp/Bakalarska\_prace.pdf>.

ŠTÍCHOVÁ, R. (2008). *Geometrie v architektuře Santiniho-Aichla.* Praha: Diplomová práce na Matematicko-fyzikální fakultě Univerzity Karlovy. Vedoucí diplomové práce PhDr. Alena Šarounová, CSc., Dostupné z WWW: <http://www.karlin.mff.cuni.cz/ katedry/kdm/diplomky/ruzena\_stichova/geom\_v\_arch\_santiniho.pdf>.

VACKA, M. (2011). *Deskriptivní geometrie.* Č. Budějovice: Vysoká škola technická a ekonomická.

VALA, J. (1991). *Deskriptivní geometrie, část 2.* Brno: Vysoké učení technické.